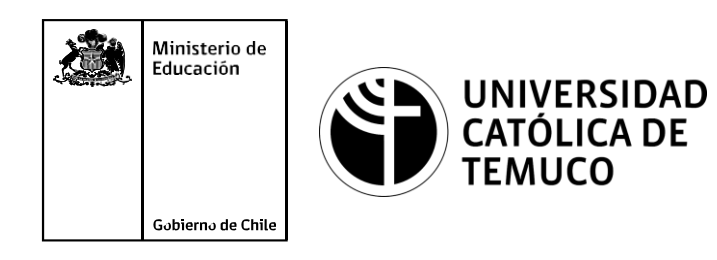

# **Protocolos de acceso remoto**

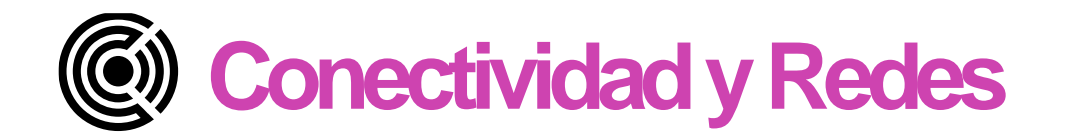

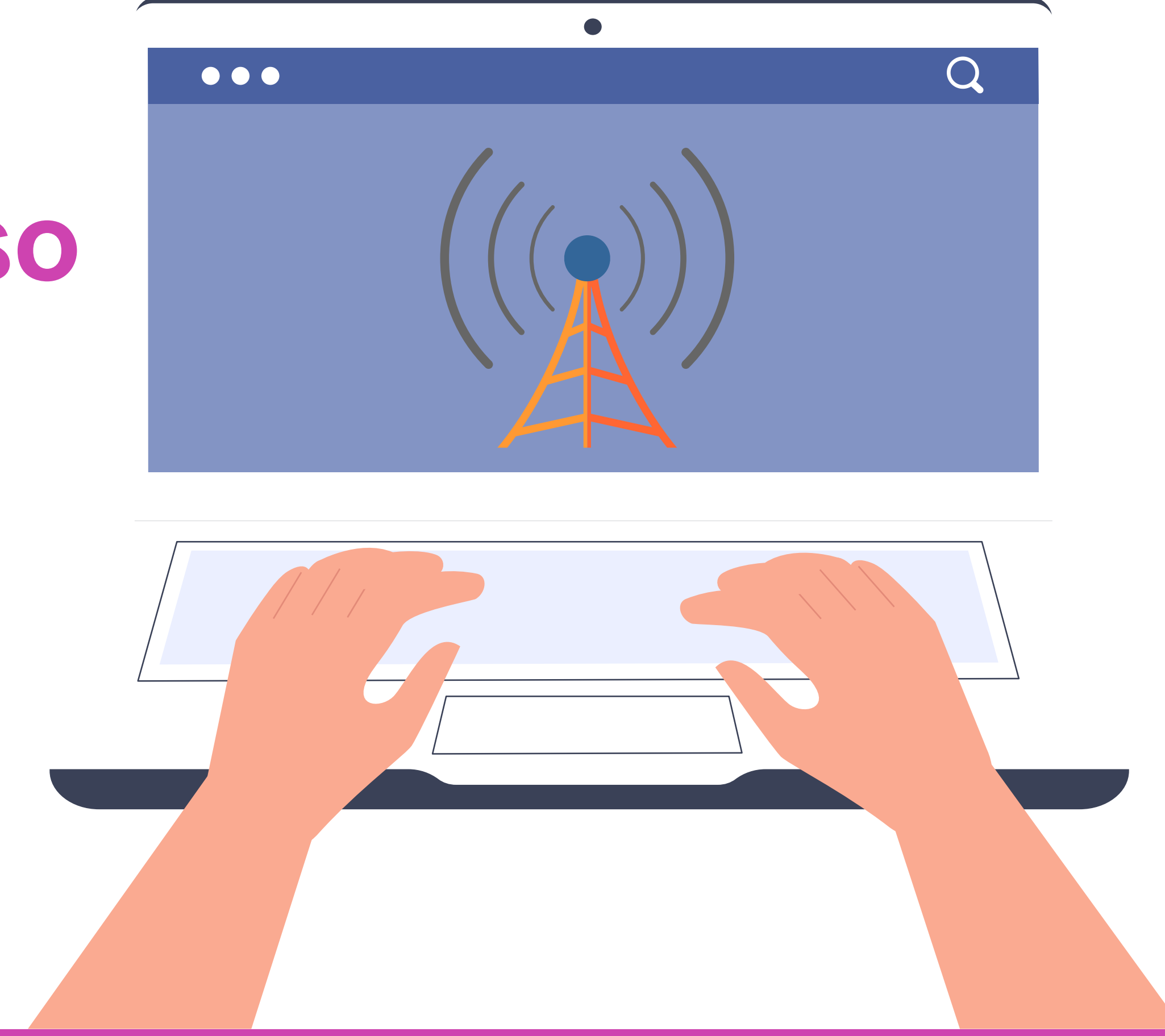

**Módulo 5: Configuración de la seguridad en redes de área local.**

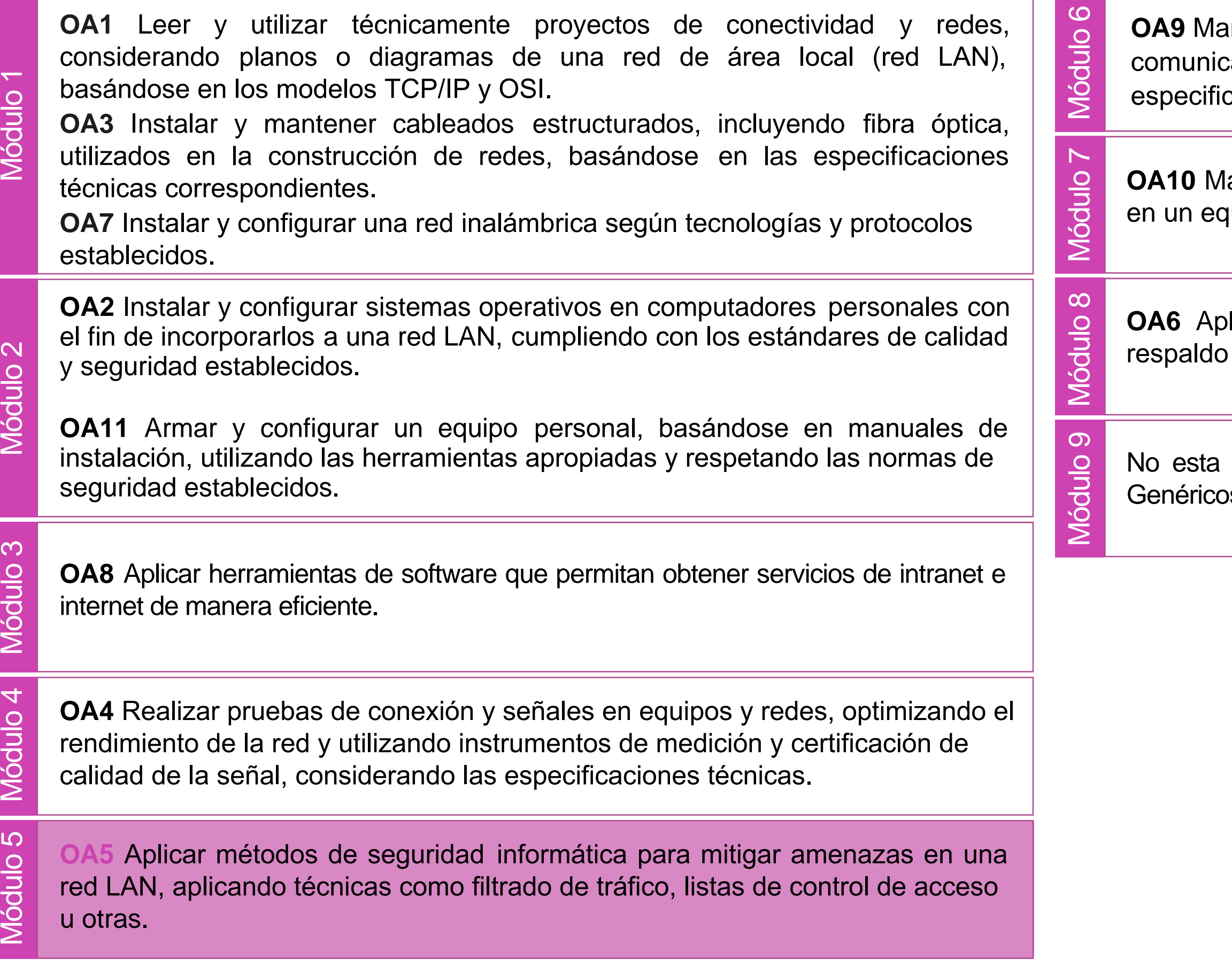

antener y actualizar el hardware de los computadores personales y de comunicación, basándose en un cronograma de trabajo, de adcuerdo a las **os OA9** Mantener y actualizar el hardwa<br>comunicación, basándose en un cr<br>especificaciones técnicas del equipo.

> lantener actualizado el software de productividad y programas utilitarios quipo personal, de acuerdo a los requerimientos de los usuarios.

> licar procedimientos de recuperación de fallas y realizar copias de de los servidores, manteniendo la integridad de la información.

> asociado a Objetivos de Aprendizaje de la Especialidad (OAE), sino a s. No obstante, puede asociarse a un OAE como estrategia didáctica.

## **Objetivos de Aprendizaje de la Especialidad**

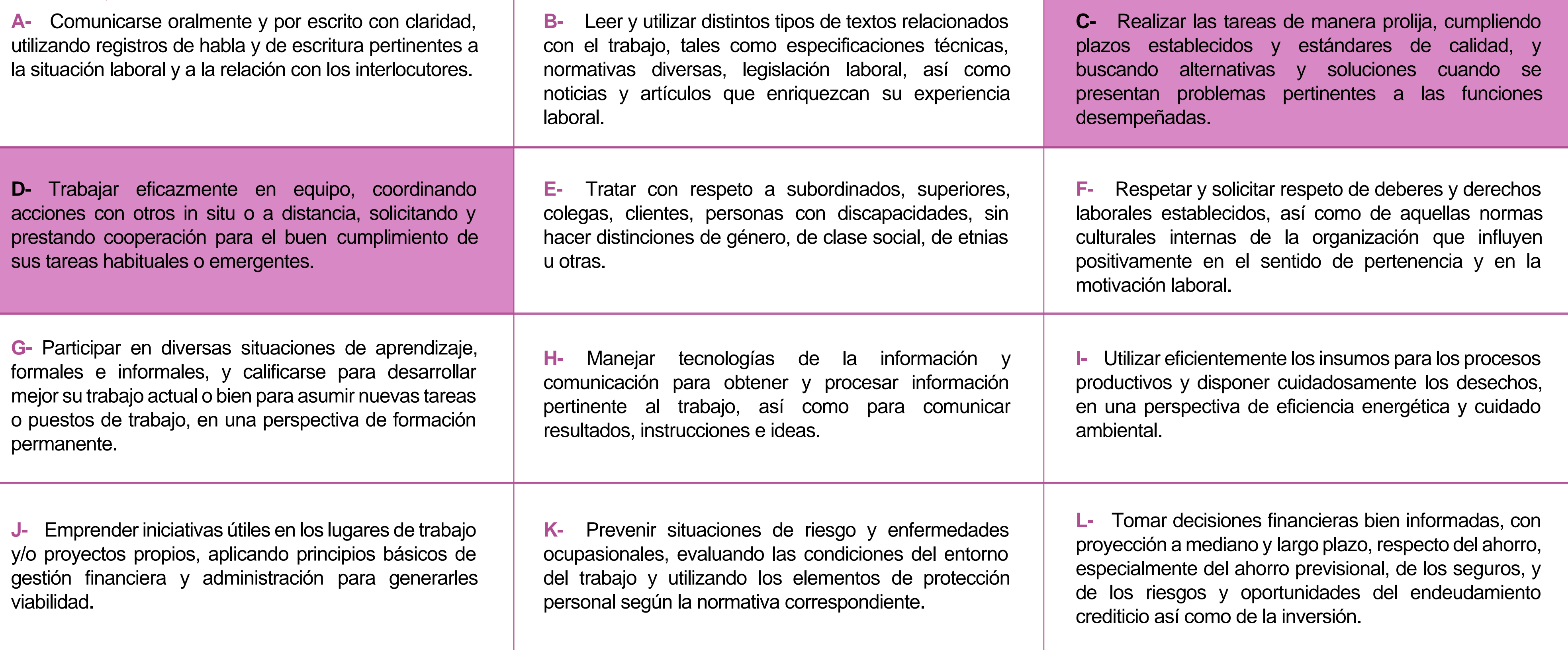

## **Perfil de Egreso – Objetivos de Aprendizaje Genéricos**

#### **HABILIDADES APLICACIÓN EN CONTEXTO**

#### **5. Trabajo con otros**

1.Trabaja colaborativamente en actividades y funciones coordinándose con otros en diversoscontextos.

#### **6. Autonomía**

1.Se desempeña con autonomía en actividades y funciones especializadas en diversos contextos con supervisión directa.

1.Actúa de acuerdo a las normas y protocolos que guían su desempeño y reconoce el impacto que la calidad de su trabajo tiene sobre el proceso productivo o la entrega de servicios. 2.Responde por cumplimiento de los procedimientos y resultados de sus actividades.

2.Toma decisiones en actividades propias y en aquellas que inciden en el quehacer de otros en contextos conocidos.

3.Comprende y valora los efectos de sus acciones sobre la salud y la vida, la organización, la sociedad y el medio ambiente. 4.Actúa acorde al marco de sus conocimientos. experiencias y alcance de sus actividades y funciones

3.Evalua el proceso y el resultado de sus actividades y funciones de acuerdo a parámetros establecidos para mejorar sus prácticas.

4.Busca oportunidades y redes para el desarrollo de sus capacidades

#### **7.Ética yresponsabilidad**

#### **1. Información**

1.Analiza y utiliza información de acuerdo a parámetros establecidos para responder a las necesidades propias de sus actividades y funciones.

2.Identifica y analiza información para fundamentar y responder a las necesidades propias de sus actividades.

#### **2. Resolución de problemas**

1.Reconoce y previene problemas de acuerdo a parámetros establecidos en contextos conocidos propios de su actividad o funcion.

2.Detecta las causas que originan problemas en contextos conocidos de acuerdo aparámetros establecidos.

3.Aplica soluciones a problemas de acuerdo a parámetros establecidos en contextos conocidos propios de una función.

#### **3. Uso de recursos**

1.Selecciona y utiliza materiales, herramientas y equipamiento para responder a una necesidad propia de una actividad o función especializada en contextos conocidos.

2.Organiza y comprueba la disponibilidad de los materiales, herramientas y equipamiento.

3.Identifica y aplica procedimientos y técnicas específicas de una función de acuedo a parámetros establecidos.

#### **4. Comunicación**

**4.** Comunica y recibe información relacionada a su actividad o función, a través de medios y soportes adecuados en contextos conocidos.

#### **8. Conocimientos**

1.Demuestra conocimientos especificos de su área y de las tendencias de desarrollo para el desempeño de sus actividades y funciones.

#### **CONOCIMIENTO**

#### **Marco de CualificacionesTécnico Profesional (MCTP) Nivel3 y su relación con los OAG**

## **Metodología seleccionada**

Esta presentación te servirá para avanzar paso a paso en el desarrollo de la actividad propuesta.

**5.3** Configura el acceso a una red de área local utilizando protocolos para la administración remota de la red respetando la normativa legal vigente.

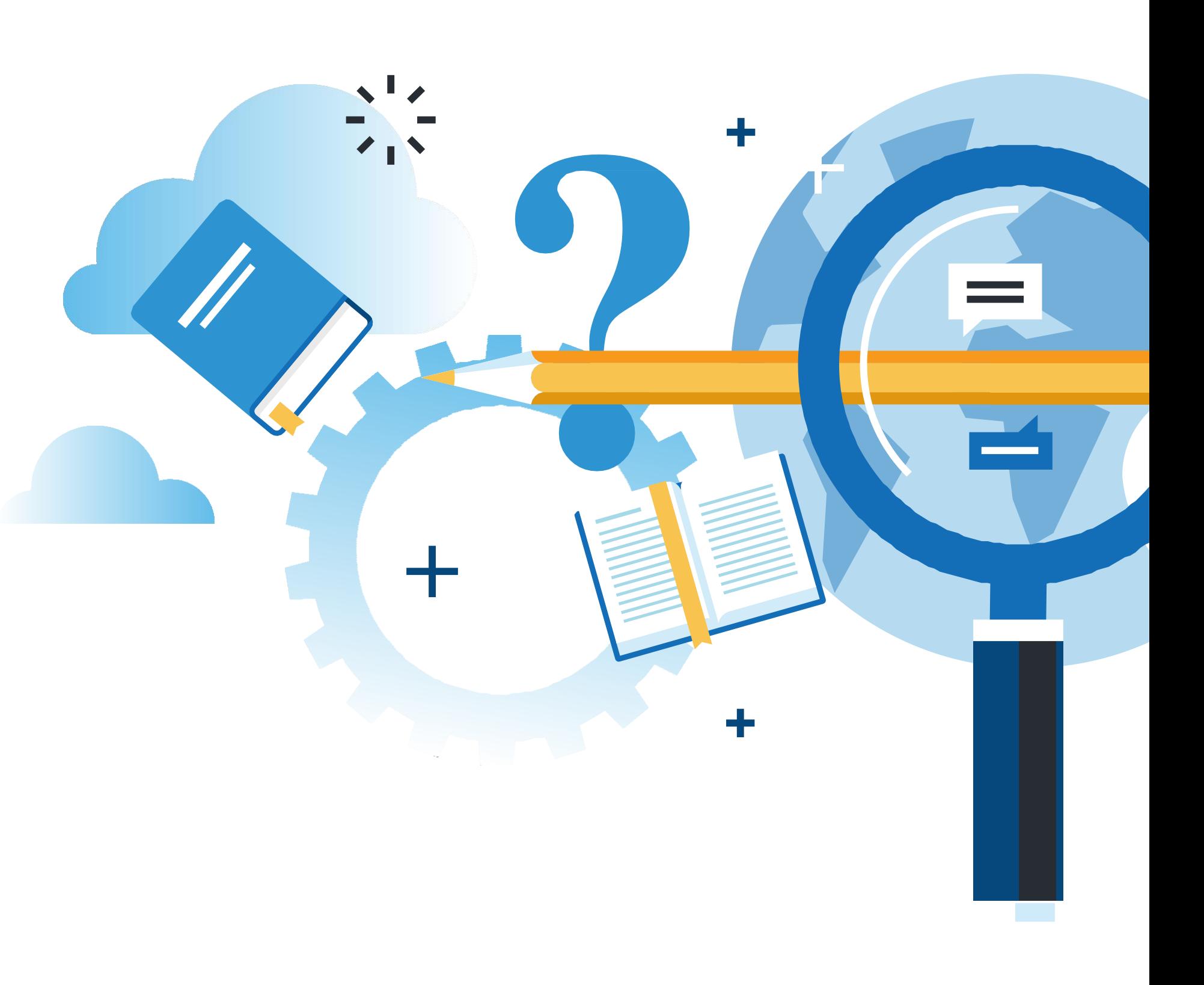

## **Aprendizaje Esperado**

**Demostración guiada**

#### **¿Qué vamos a lograr con esta actividad para llegar al Aprendizaje Esperado (AE)?**

Reconocer las características y seguridad asociadas para el protocolo TELNET y SSH, además de crear usuarios y permisos para el ingreso a ambos protocolos.

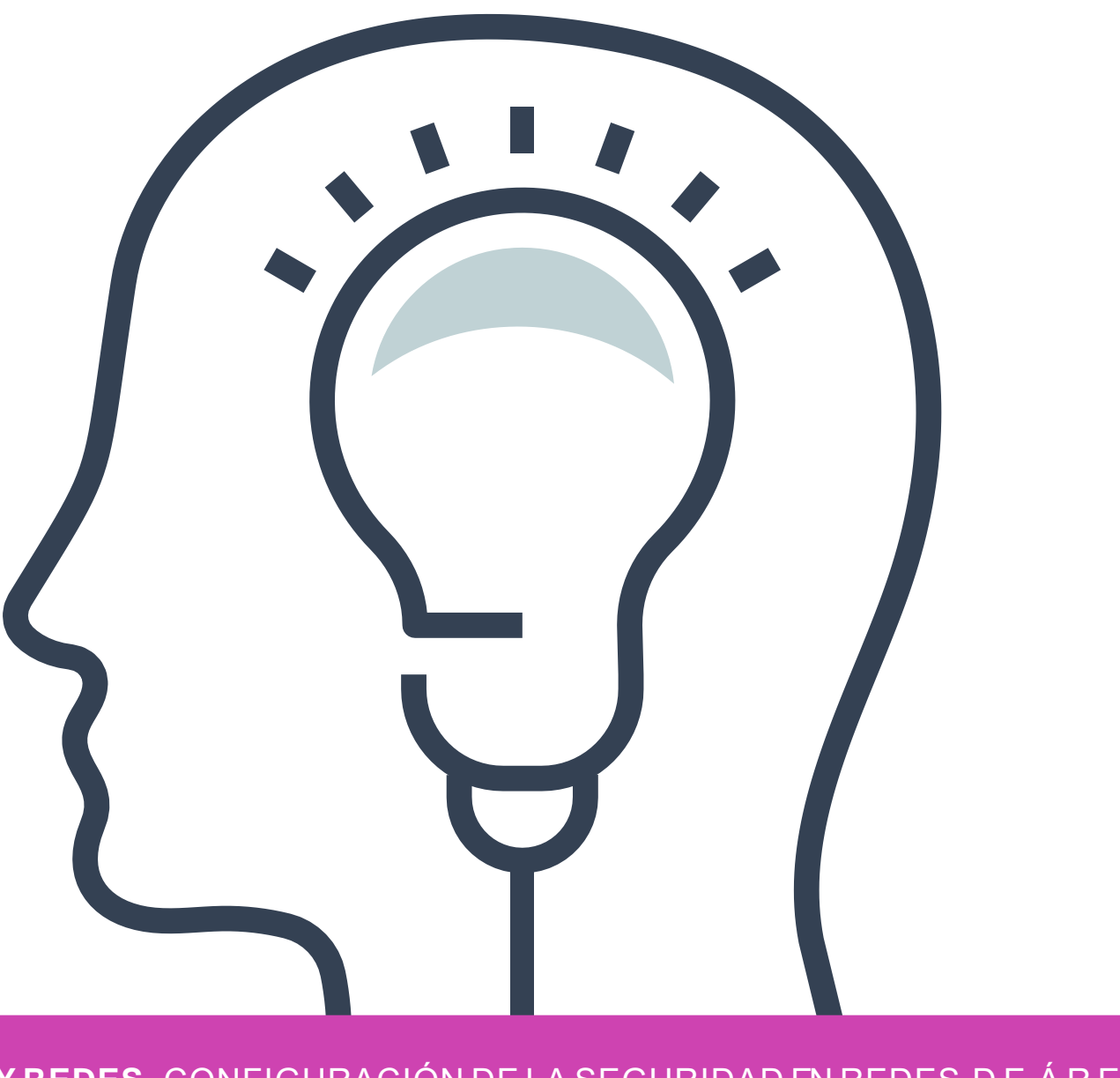

**Entender las características de los** << **protocolos de acceso remoto. 01**

**02** << **Entender la seguridad asociada a los protocolos de acceso remoto.**

## **Contenidos**

**03** << **Configurar protocolo de acceso remoto TELNET.**

**04** << **Configurar protocolo de acceso remoto SSH.**

05 Ultrain Cueritas Corrested Ultrainers Corrested Ultrainers Corrested Ultrainers Corrested Ultrainers Corrested U **Crear cuentas con permisos de usuario para el acceso a TELNET o SSH.**

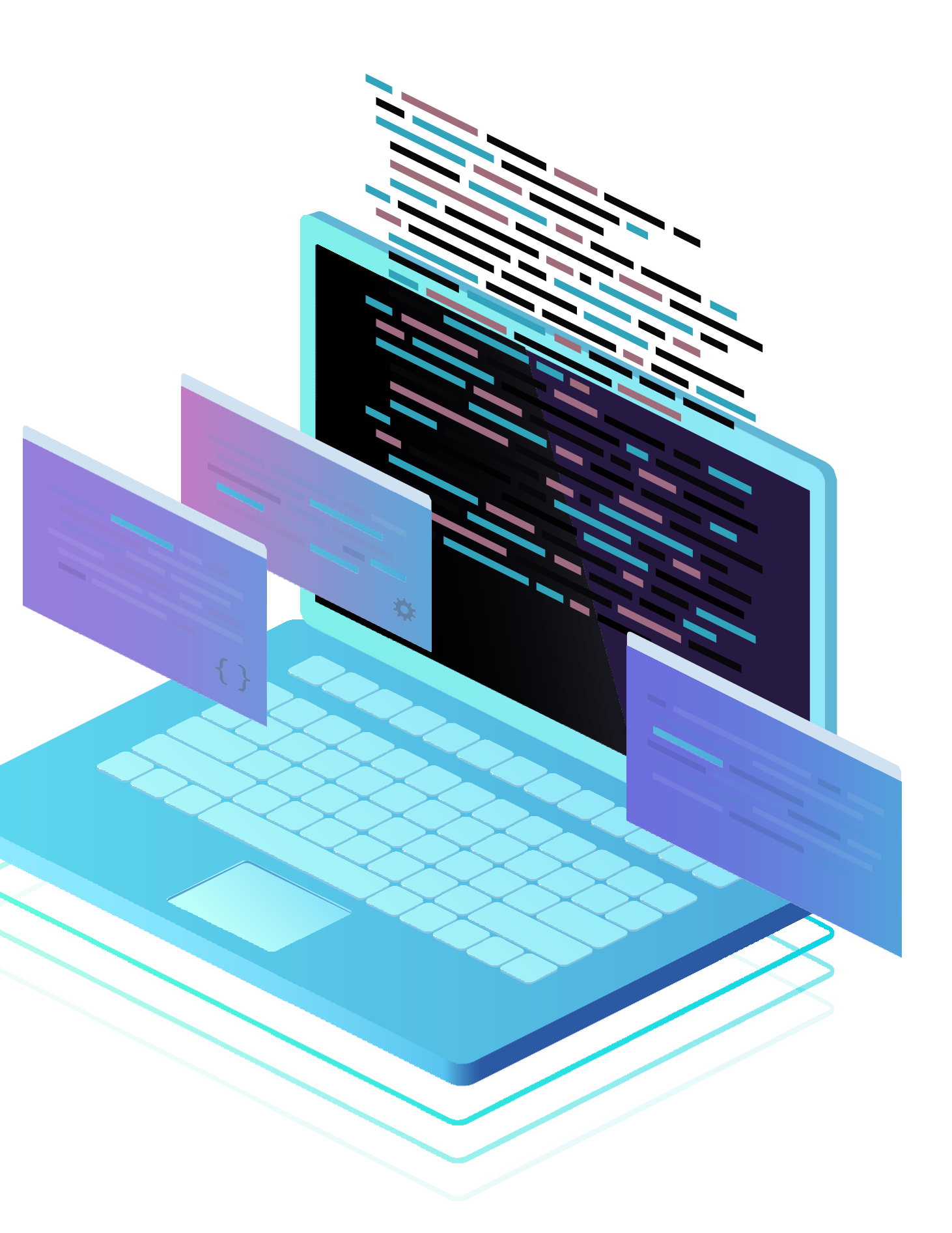

# **¿Cómo puedo acceder de forma remota a un dispositivo?**

**C O N E C T I V I D A D Y R E D E S.** C O N F I G U R A C I Ó N D E L A S E G U R I D A D EN R E D E S D E Á R E A L O C A L

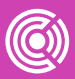

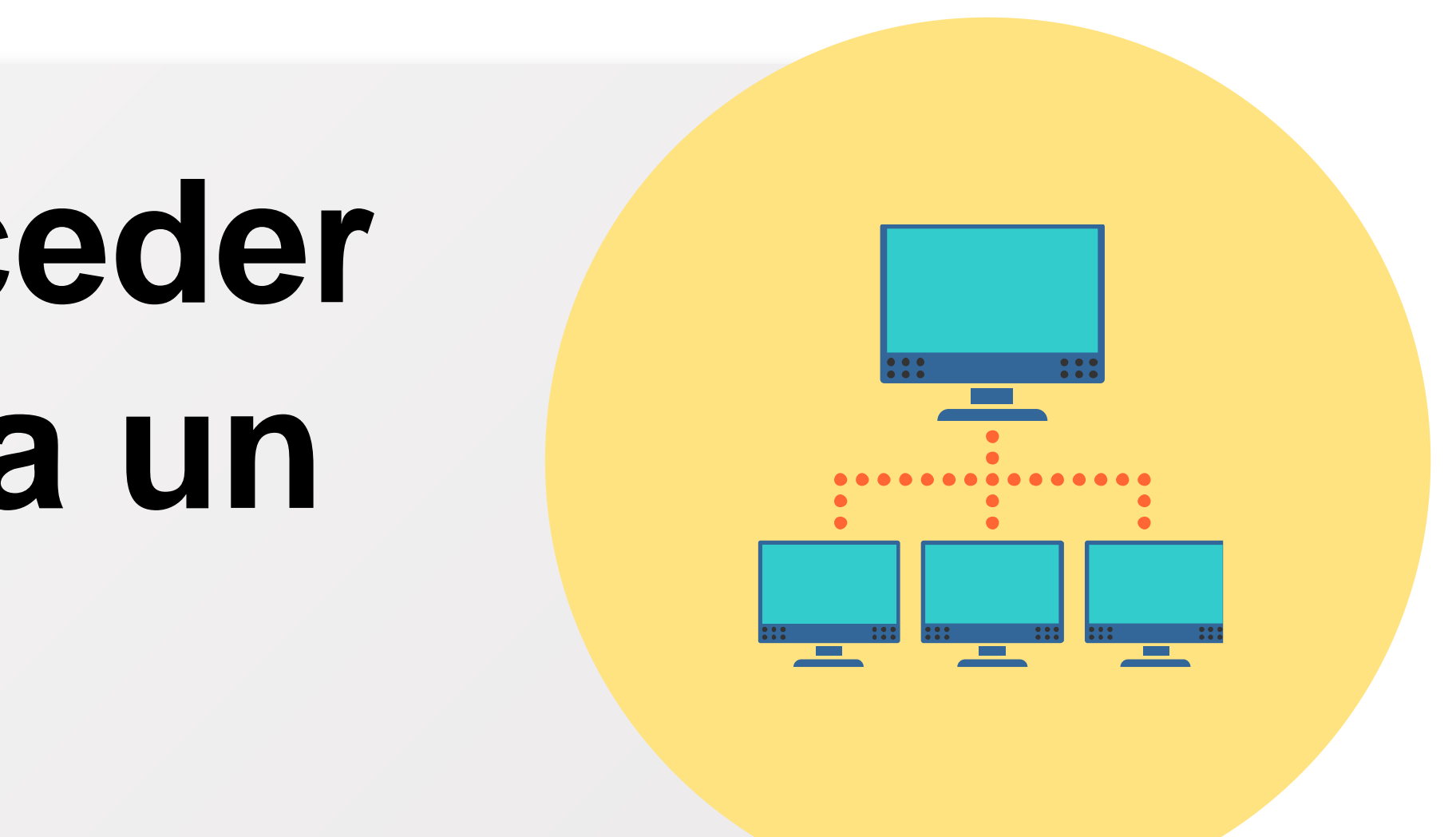

## **TELNET**

**01**

● **TELNET** es un protocolo de acceso remoto, trabaja con el protocolo de transporte **TCP** y responde al puerto 23.

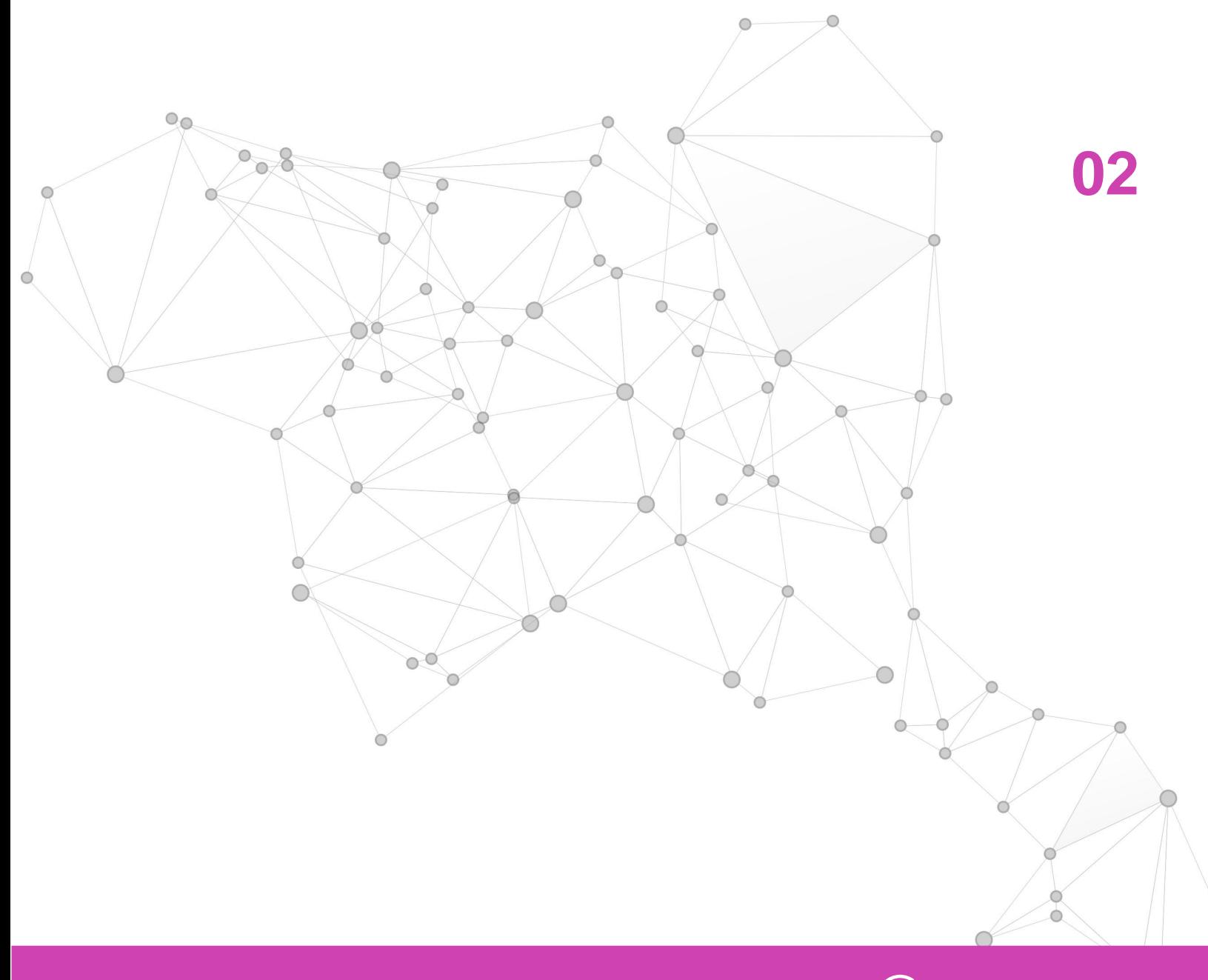

• Si mi usuario es Juan y la contraseña es 1234, con el analizador de tráfico se verá exactamente igual.

● En cuanto a la seguridad, **TELNET** es un protocolo que su tráfico se envía en texto plano, esto quiere decir, que el usuario , contraseña y configuraciones se pueden ver con un analizador de tráfico igual como fueron digitadas.

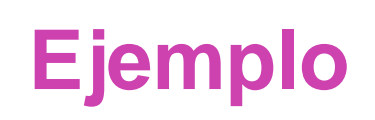

## **SSH**

**01**

• SSH es un protocolo de acceso remoto , trabaja con el protocolo de transporte TCP y responde al puerto 22.

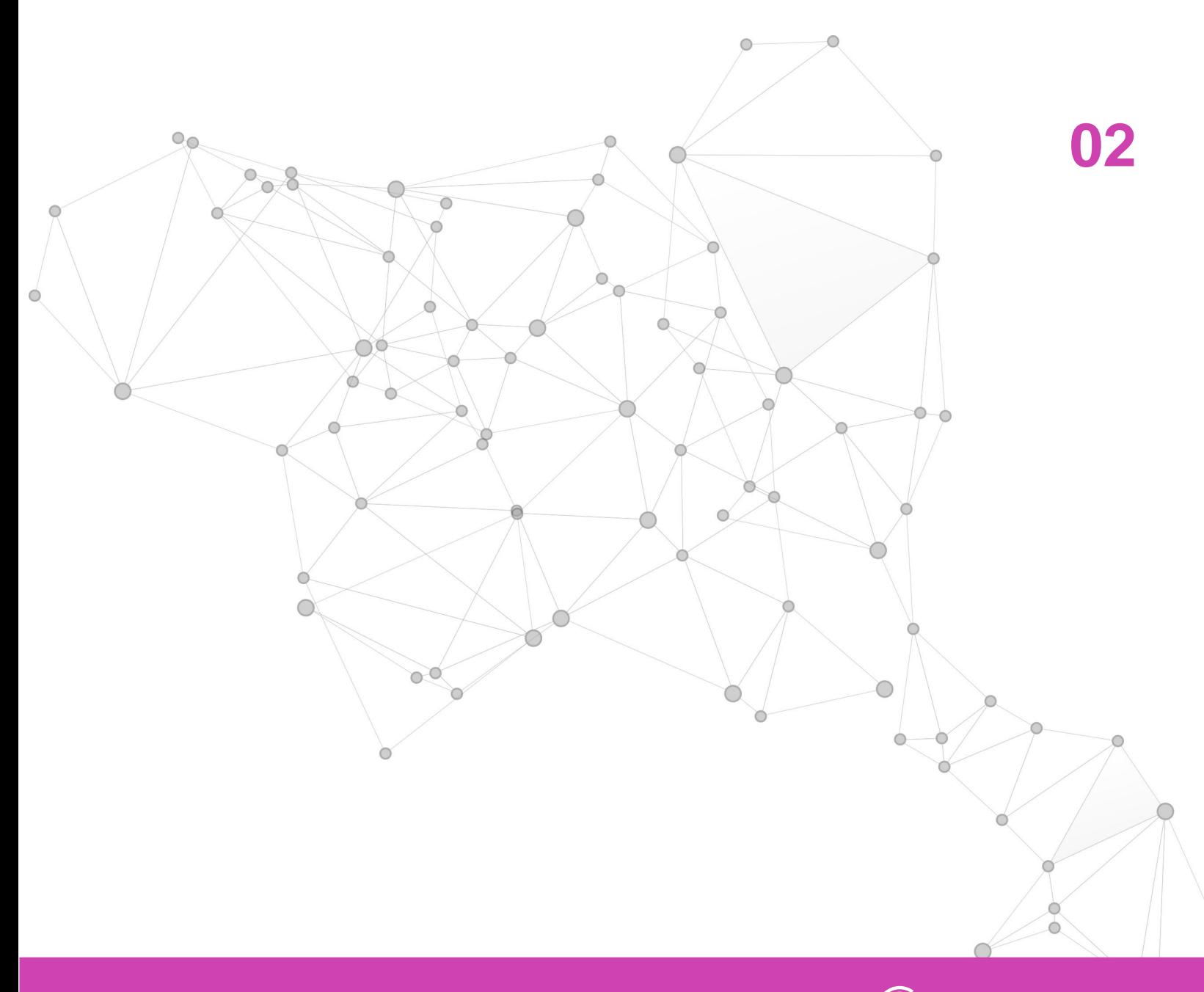

• En cuanto a la seguridad, SSH es más seguro que TELNET, ya que su tráfico se envía cifrado. Esto quiere decir que usuario, contraseña y configuraciones se ven de forma ilegible en un analizador de tráfico.

#### **Ejemplo**

● Si mi usuario es Juan y la contraseña es 1234 con el analizador de tráfico se verá usuario !"#\$%&/ contraseña )=(/&%\$#". Este código es solo un ejemplo para que se entienda el concepto.

## **Crear usuarios y permisos**

#### • La creación de usuarios con su

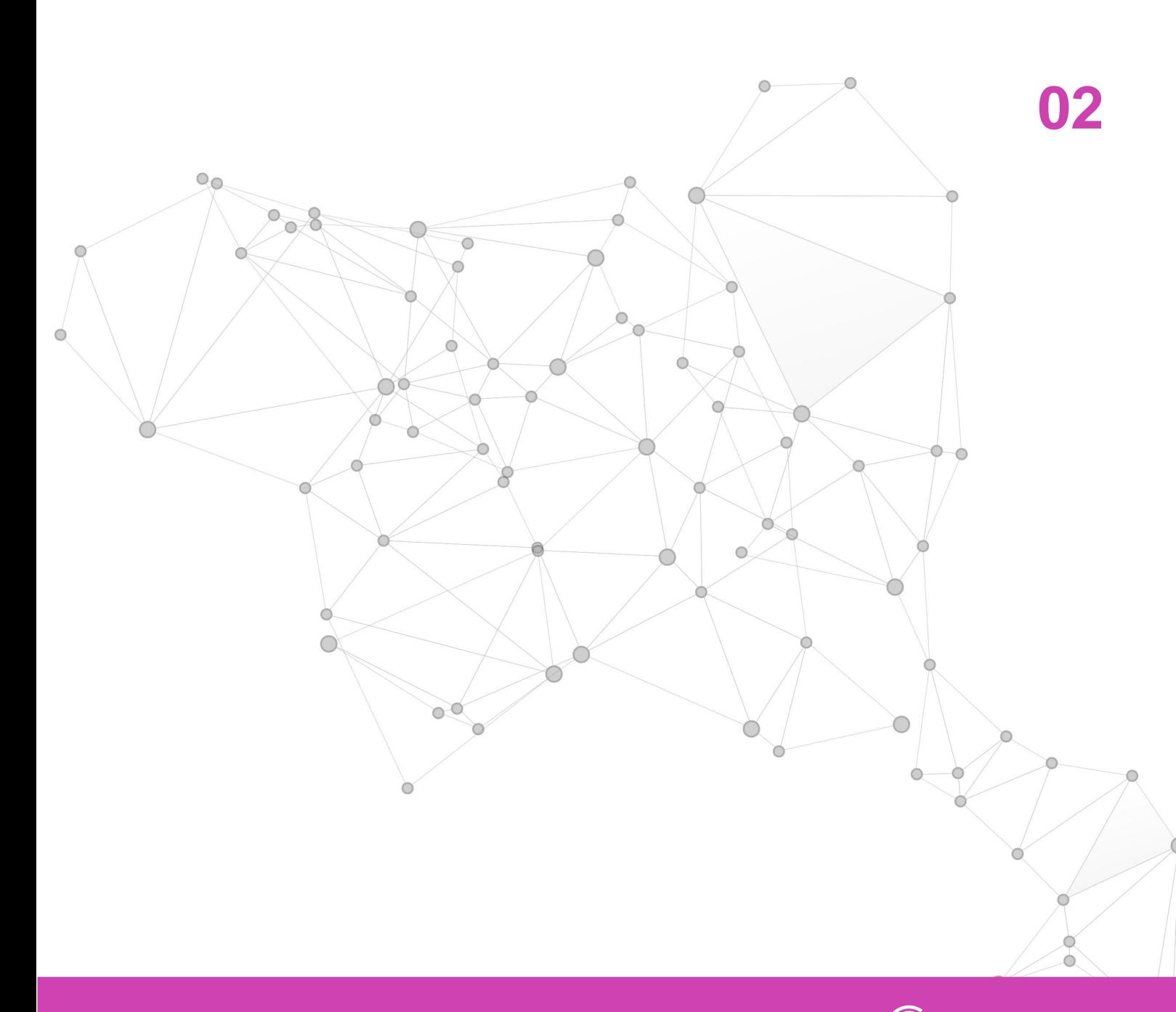

• Generalmente, se crean usuarios que tienen la capacidad de poder modificar o crear nuevas configuraciones, o usuarios que sólo pueden revisar las configuraciones para redactar informes sobre las configuraciones que existen en dicho dispositivo.

• Los permisos para Cisco se configuran como privilegios que van de 0 a 15, siendo el privilegio 15 permiso de administrador, como se puede apreciar en la configuración. Para otras marcas tienen una lógica similar tanto para crear usuario, como para establecer contraseña y asignar permisos.

**Ejemplo**

## **Diagrama TELNET**

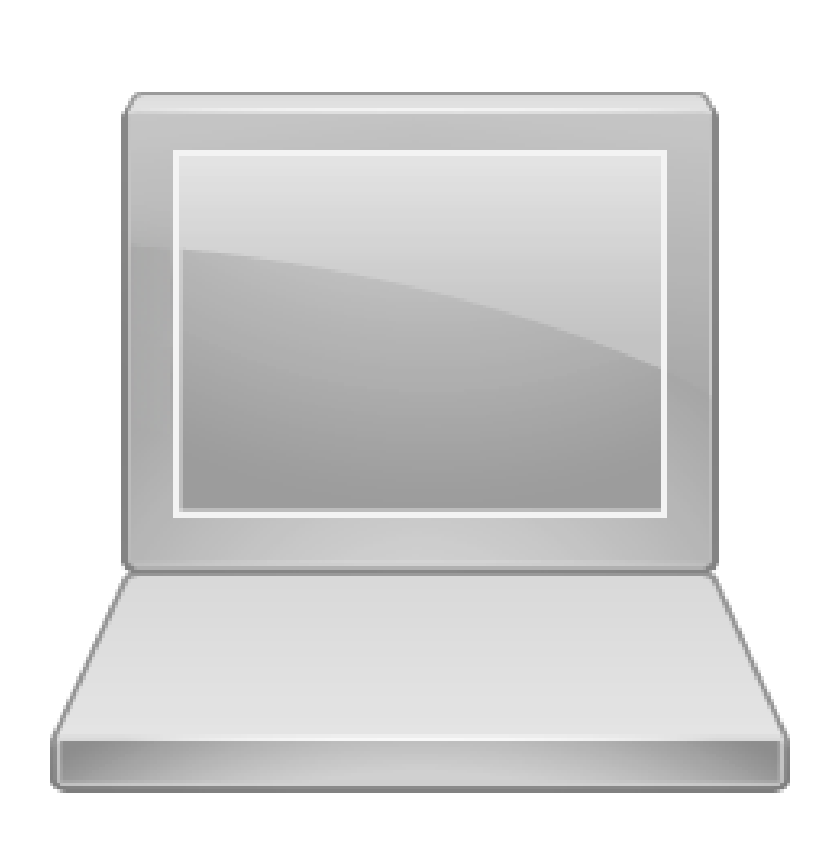

*Imagen: fuente propia*

• TELNET ACCESO REMOTO

**C** conectividad Y REDES. CONFIGURACIÓN DE LA SEGURIDAD EN REDES DE ÁREA LOCAL

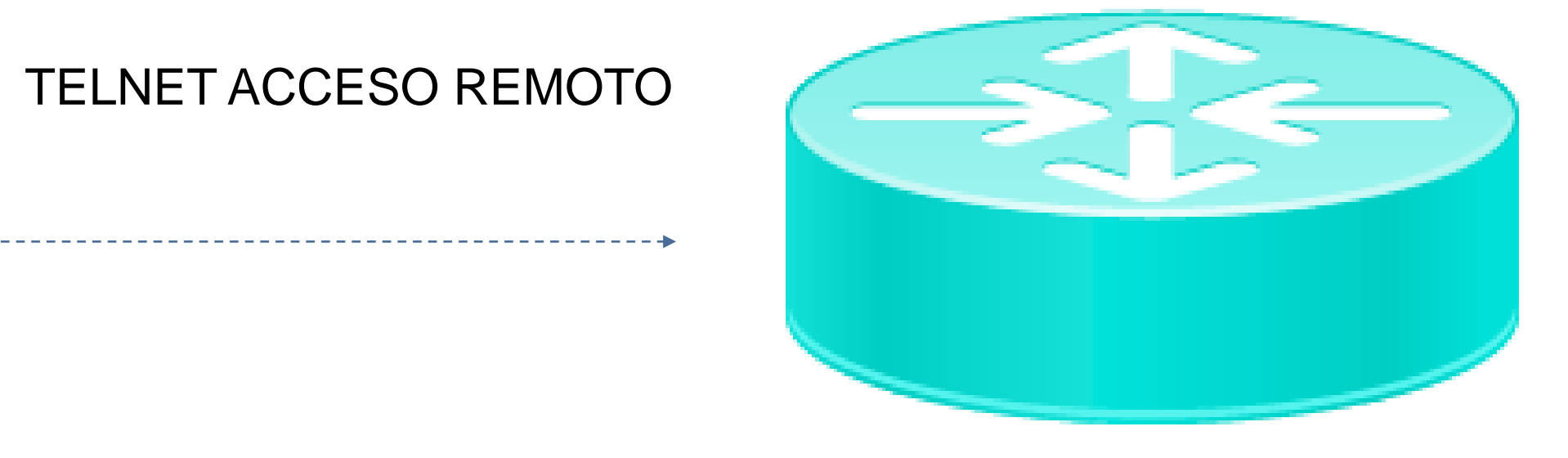

# **Pregunta de reflexión**

**¿Cuál es la importancia de la configuración de usuarios y permisos?**

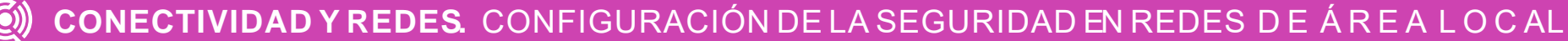

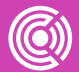

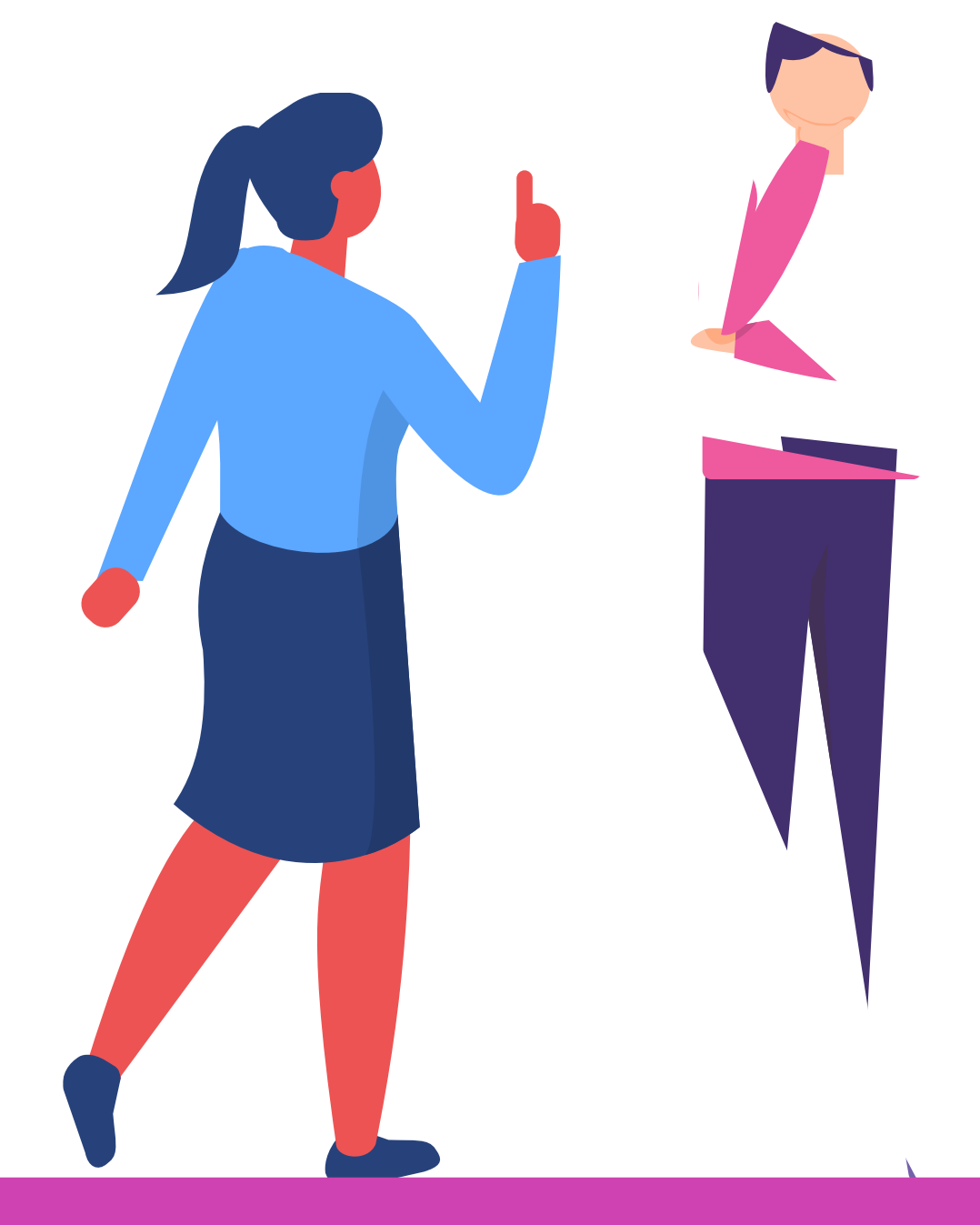

## **Configuración TELNET -SSH**

● Los siguientes **ejemplos** de configuración están sobre simulador **CISCO Packet Tracer** , y éstas configuraciones son aplicables en equipamiento real **CISCO** .

### **Configuración TELNET**

Los pasos a seguir para su configuración son:

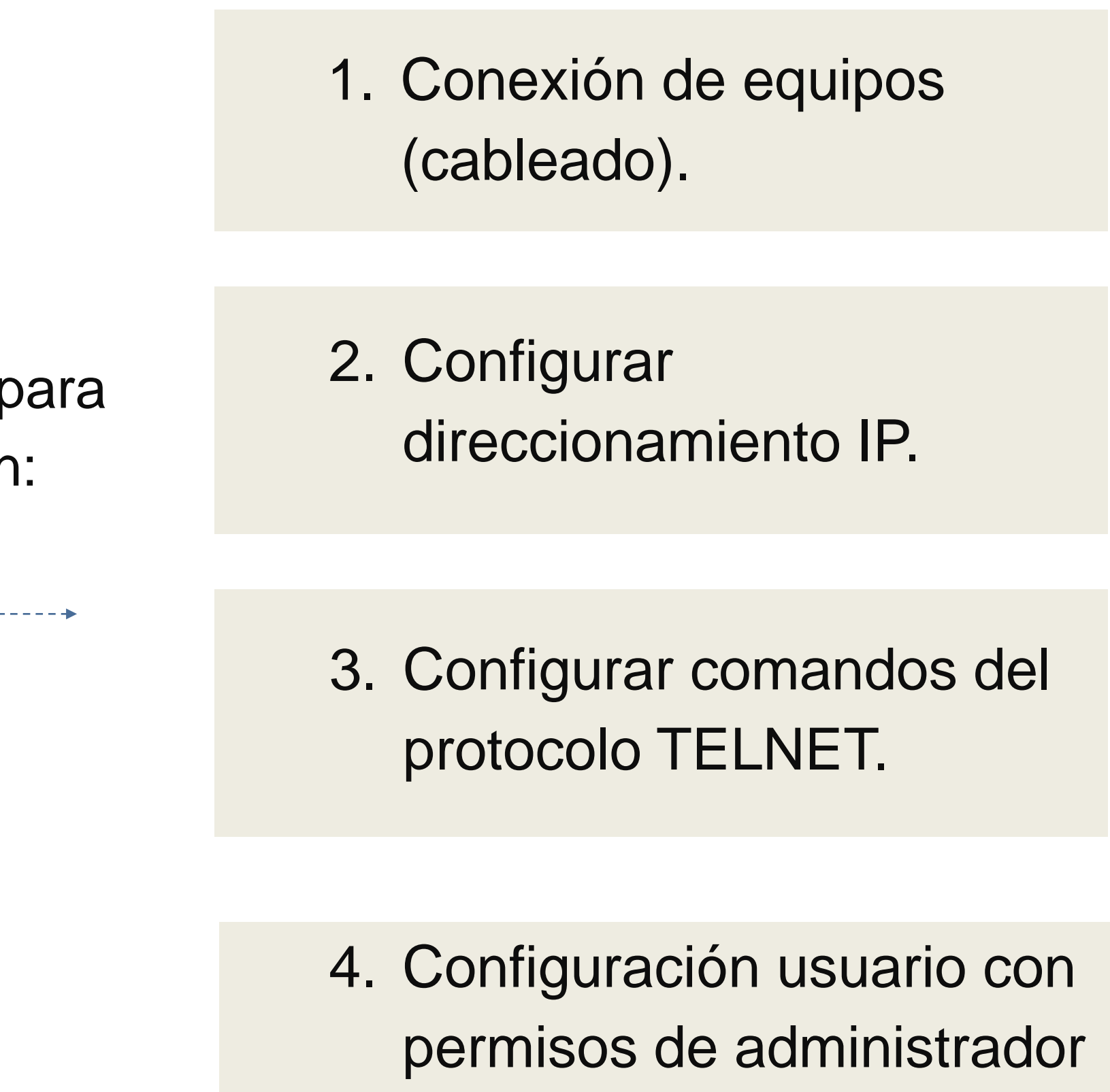

para el ingreso a TELNET.

### **Configuración TELNET**

Se establecen las líneas virtuales, en este caso 0 a 4. Esto quiere decir que se pueden conectar 5 usuarios a acceso remoto. Luego se establece que para ingresar se necesita un usuario y contraseña (login local) y que sólo aceptará el ingreso a **TELNET.**

### $line$  vty  $0$   $4$ login local transport input telnet

## **Verificación Ingreso TELNET**

En la imagen se puede apreciar que me conecto a la IP del dispositivo de red desde un PC para el acceso remoto.

#### $C:\$  >telnet 192.168.0.1 Trying 192.168.0.1 ... Open **User Access Verification** Username: juan Password: R1#

## **Diagrama TELNET**

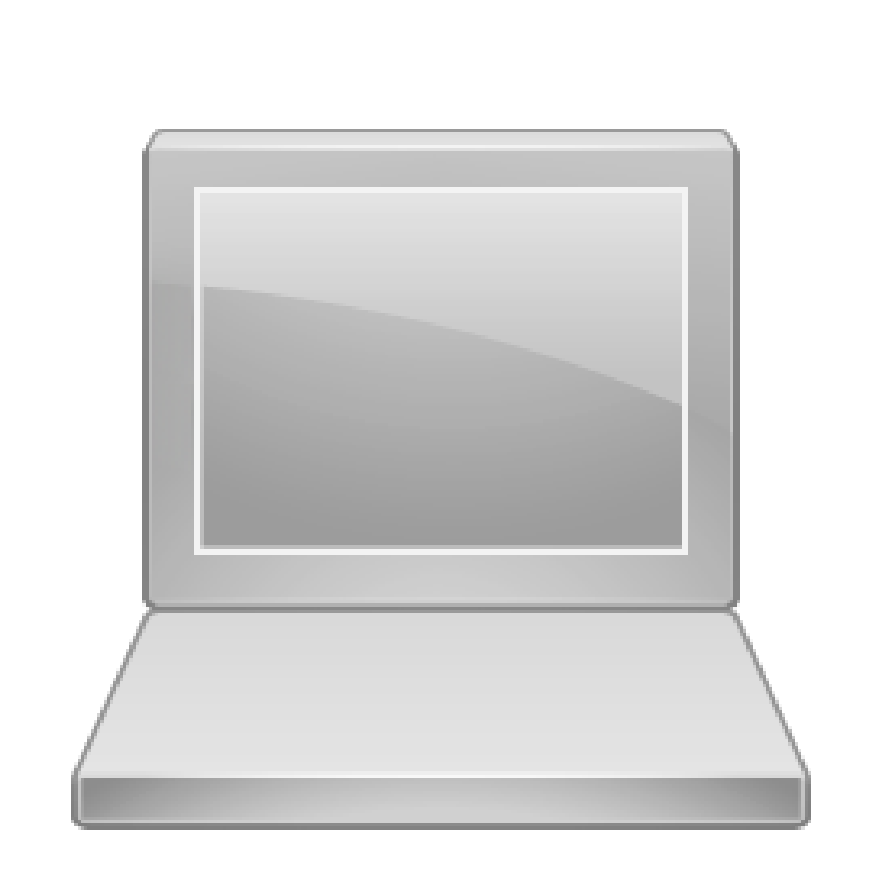

*Imagen: fuente propia*

• SSH ACCESO REMOTO

**C** conectividad Y REDES. CONFIGURACIÓN DE LA SEGURIDAD EN REDES DE ÁREA LOCAL

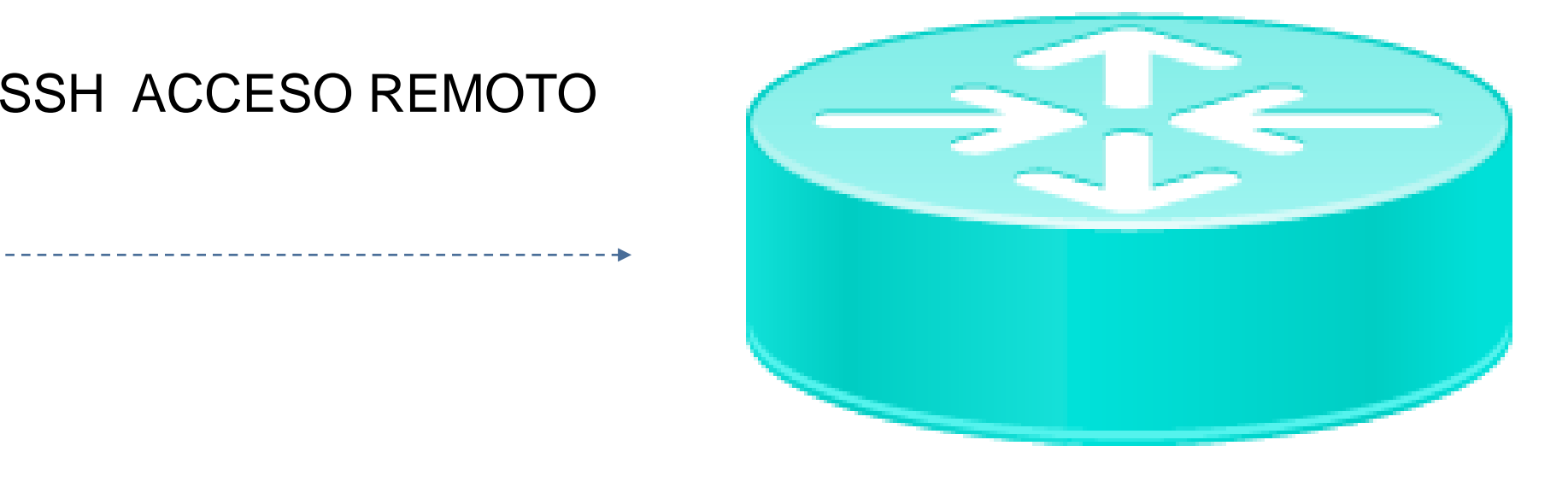

# **Pregunta de reflexión**

**Para esta configuración: ¿En qué casos es más adecuado usar TELNET?**

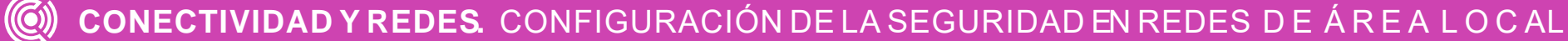

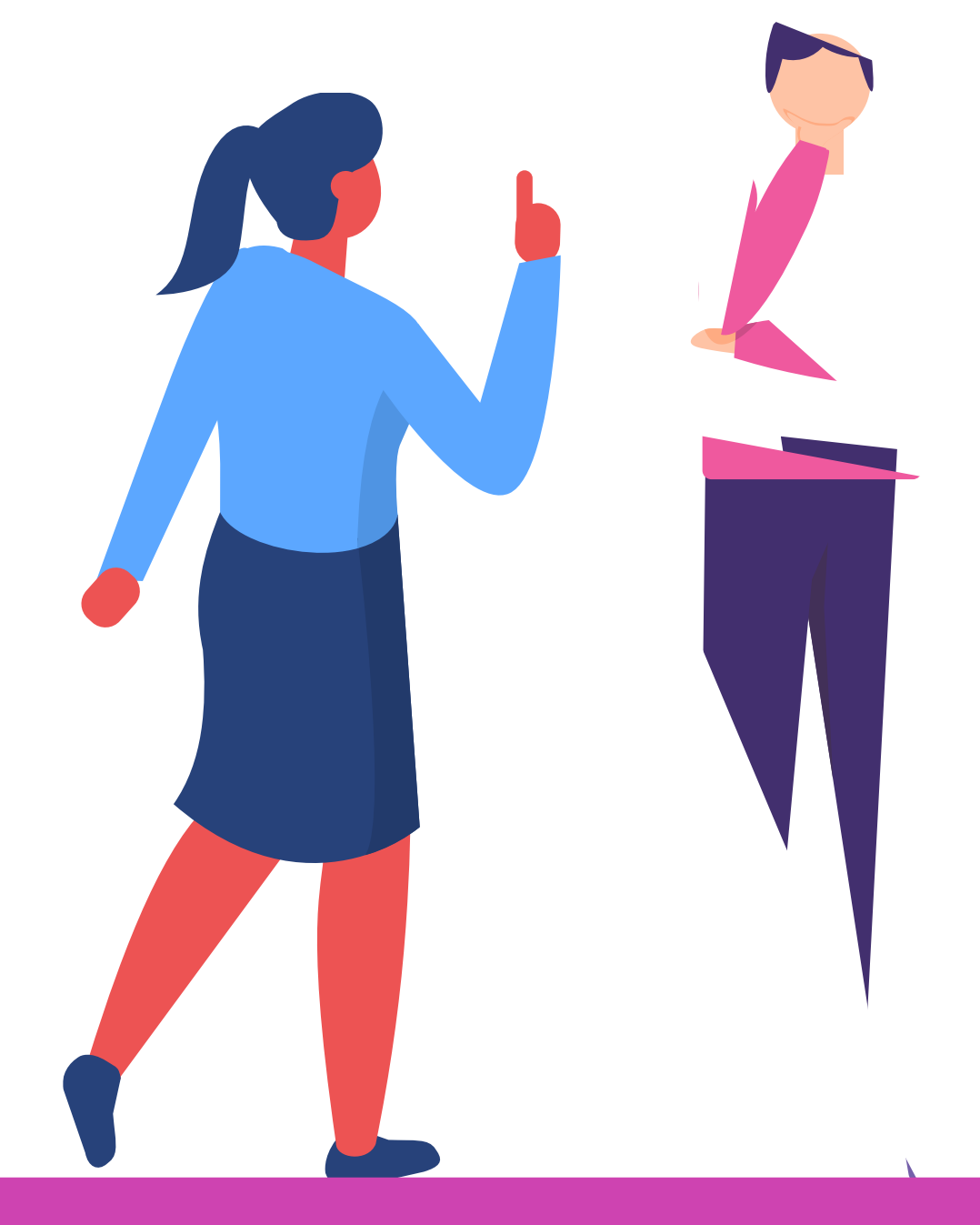

Los pasos a seguir para su configuración son:

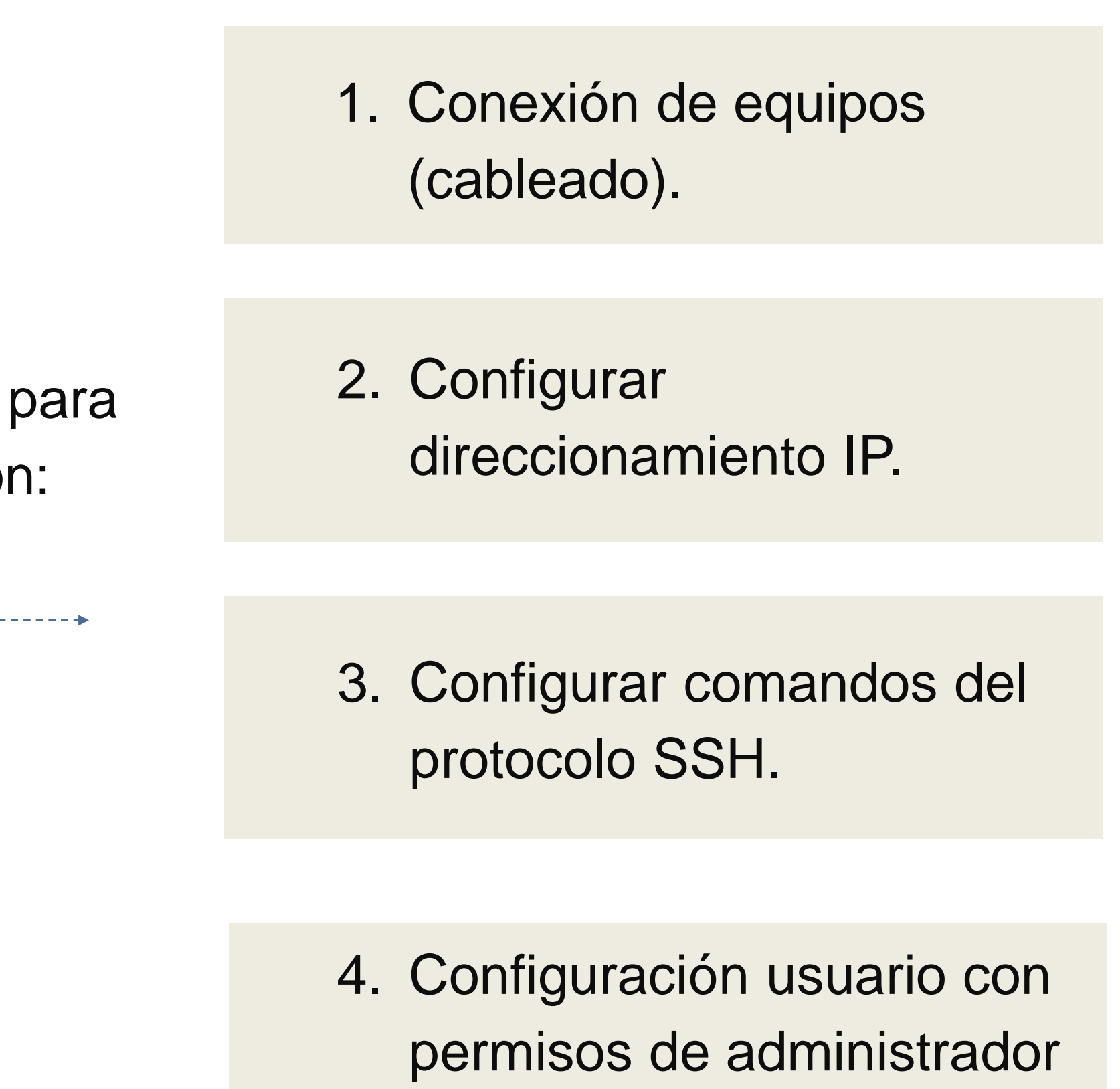

para el ingreso a SSH.

Se establecen las líneas virtuales, en este caso 0 a 4 , esto quiere decir se pueden conectar 5 usuarios a acceso remoto , luego se establece que para ingresar se necesita un usuario y contraseña (login local) y que sólo aceptará el ingreso a **SSH .** *Imagen: fuente propia*

# line vty 04 loqin local transport input ssh

Se establecen la versión de SSH a utilizar y un dominio.

# line vty 04 login local transport input ssh

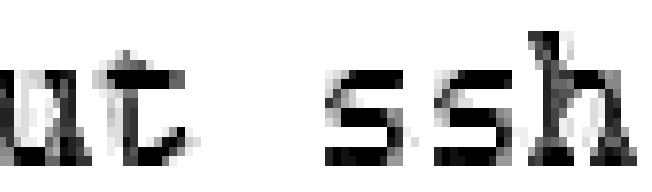

Se debe generar claves secretas para que el dispositivo de red encripte el tráfico SSH . La clave es precisamente lo que se utiliza para cifrar y descifrar datos . Para crear una clave de encriptación, utilice el comando **crypto key generate rsa** *tamaño -del -módulo .*

R1(config)#crypto key generate rsa The name for the keys will be: Rl.ejemplo.cl Choose the size of the key modulus in the range of 360 to 2048 for your General Purpose Keys. Choosing a key modulus greater than 512 may take a few minutes.

How many bits in the modulus [512]: 1024

## **Verificación Ingreso SSH**

En la **imagen** se puede apreciar que me conecto a la IP del dispositivo de red desde un PC para el acceso remoto.

Password: R1#

#### $C:\s$  -ssh -1 juan 192.168.0.1

# **Amenazas y aspectos Legales**

Si bien es cierto, el acceso remoto a computadores facilita las tareas de mantenimiento y soporte a los usuarios, entre otros beneficios, también es cierto que puede constituir un peligro al propiciar el acceso a sistemas ajenos, ejecutar código, infectarlos, obtener información confidencial de la organización, como si fuera un usuario legítimo.

Este tipo de acciones **constituyen un delito tipificado y penalizado en las leyes chilenas.**

- 
- 
- 

● **La Ley N° 19.628** regula el trato de los datos de carácter personal, en registros o bancos de datos, por organismos públicos o privados, y es uno de los estatutos normativos más relevantes sobre la materia.

● **La Ley 19223** Tipifica Figuras Penales Relativas a la Informática.

● **Artículo 2°.-** El que con el ánimo de apoderarse, usar o conocer indebidamente de la información contenida en un sistema de tratamiento de la misma, lo intercepte, interfiera o acceda a él, será castigado con presidio menor en su grado mínimo a medio.

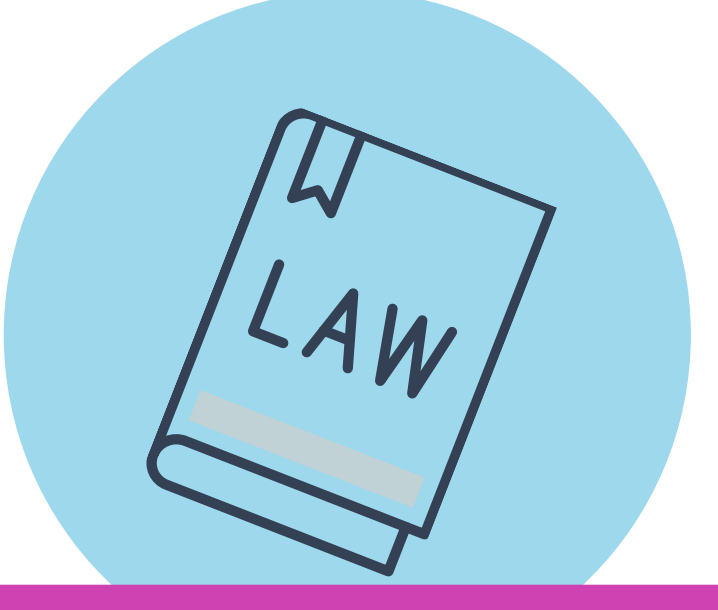

**¿Cuáles son las fortalezas de SSH por sobre TELNET ?**

**C** conectividad Y REDES. CONFIGURACIÓN DE LA SEGURIDAD EN REDES DE Á R E A L O C AL

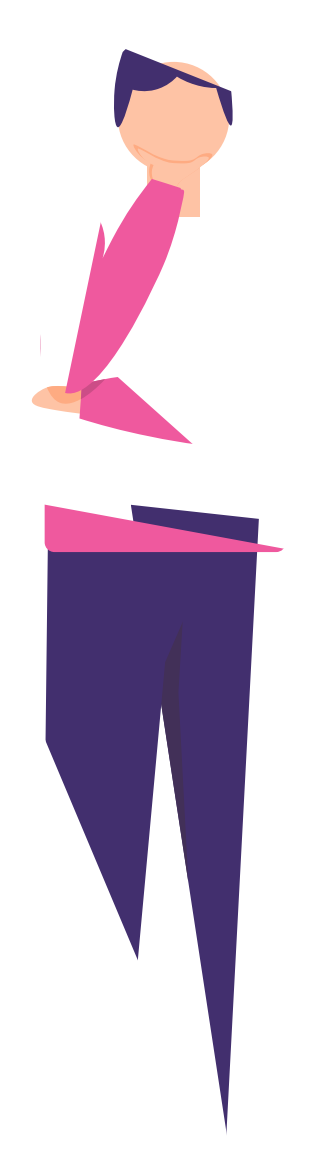

### **Pregunta de reflexión**

#### **Ticket de salida**

Individualmente, indica 2 eventos que lograste monitorear.

Discute con un compañero o compañera ¿Qué paso se te dificultó al implementar un monitoreo del sistema?¿Por qué? ¿Cómo lo resolviste?

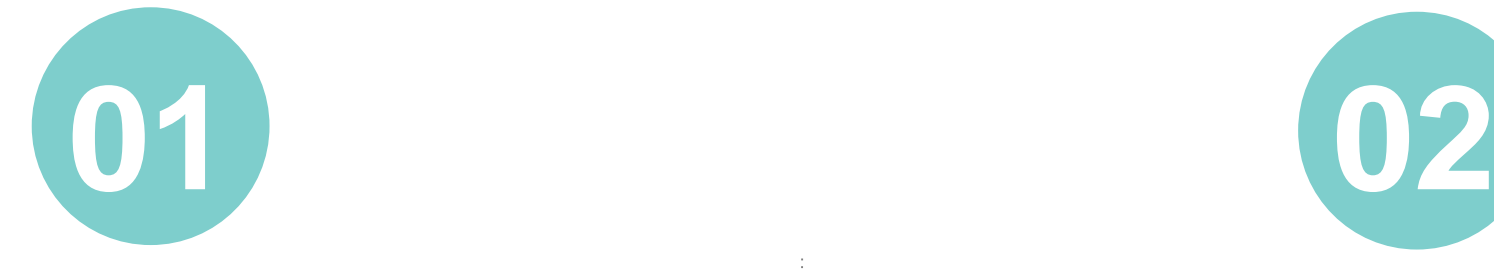

Si te preguntaran sobre la razón de monitorear un sistema, ¿qué razones darías?

Del trabajo en equipo, ¿que mejorarían en el futuro para hacer una tarea de mejor calidad?

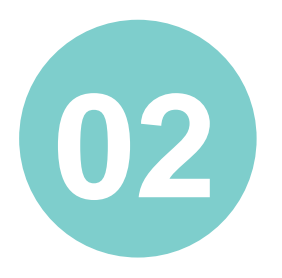

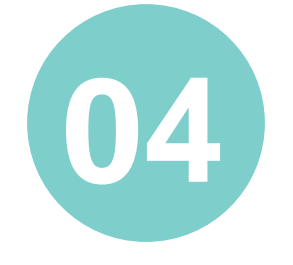

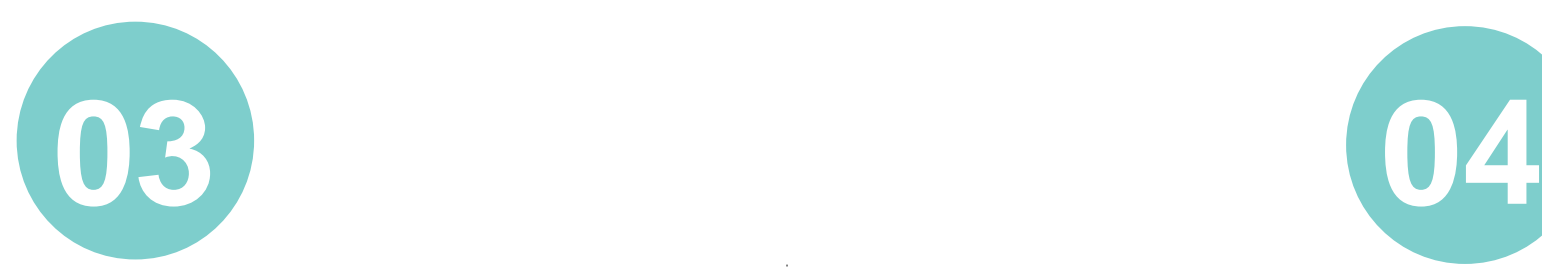

### **Referencias**

Currículo CISCO CCNA 200-301.

Biblioteca del Congreso Nacional de Chile, Ley 19223 Tipifica Figuras Penales Relativas a la Informática.

Biblioteca del Congreso Nacional de Chile, Ley 19628, LEY 19628 Sobre Protección de la Vida Privada.

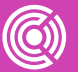

## **¿Preguntas?**

**C** CONECTIVIDAD Y REDES. CONFIGURACIÓN DE LA SEGURIDAD EN REDES DE ÁREA LOCAL

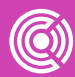

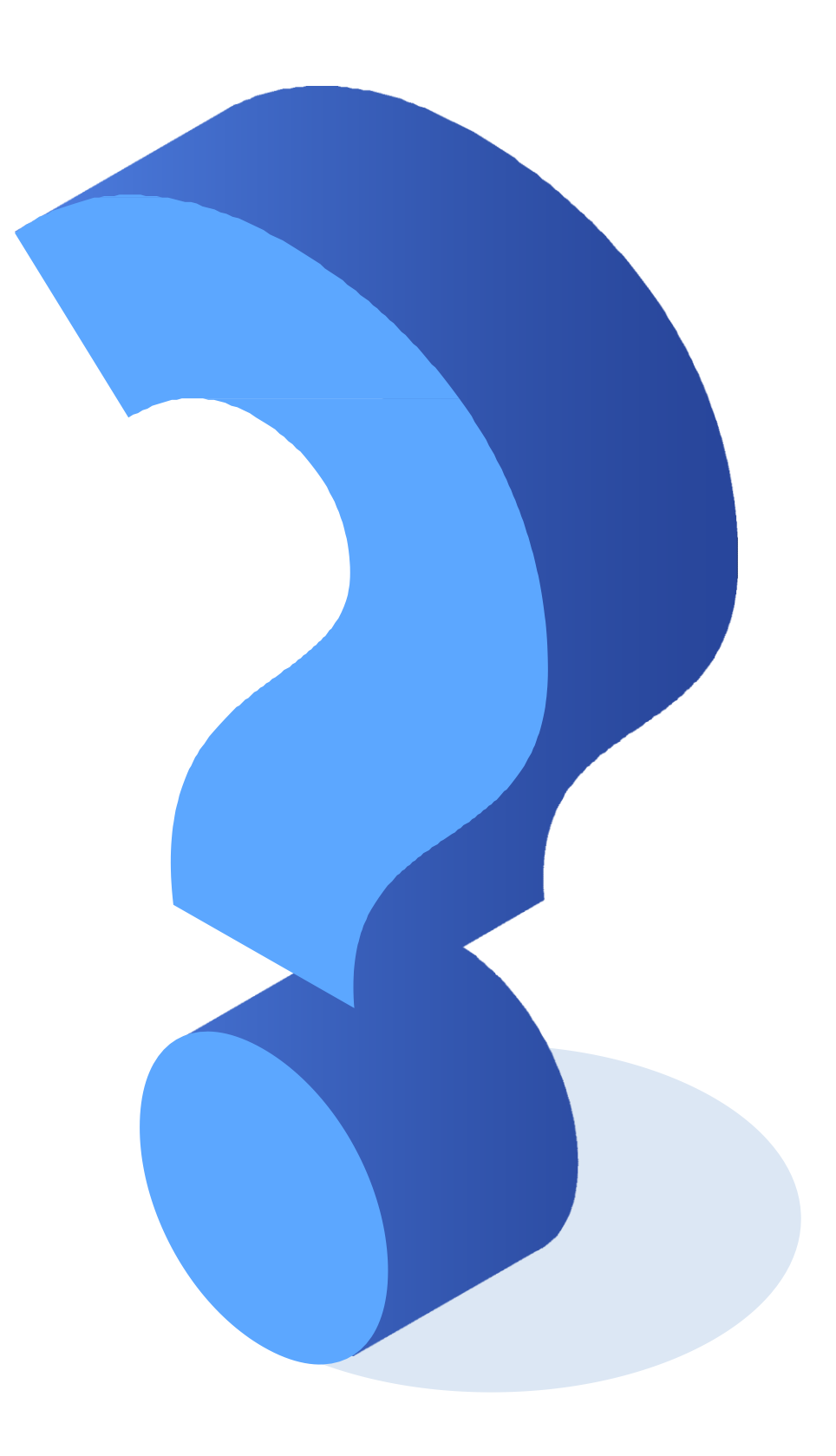